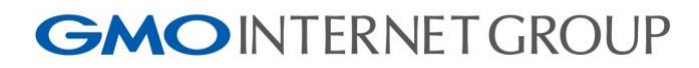

# お名前.com メールマーケティング 読者情報 API リファレンス

第 24 版 2023/09/04

GMO インターネットグループ株式会社

1<br>1

### 目次

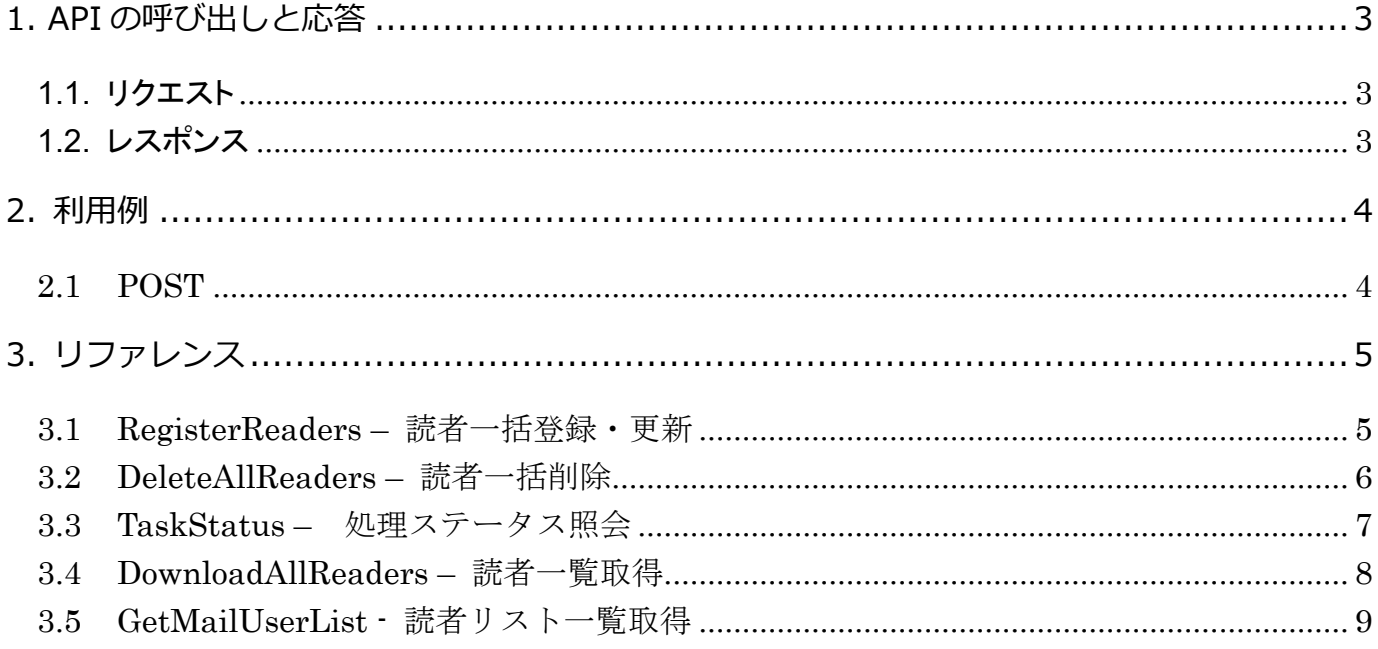

#### <span id="page-2-3"></span><span id="page-2-0"></span>**1. API** [の呼び出しと応答](#page-8-1)

#### <span id="page-2-4"></span><span id="page-2-1"></span>**1.1.** [リクエスト](#page-8-1)

下記の URL [にパラメ](#page-8-1)ータを送信すること API の呼び出しを行います。 URL: https://API サーバ/[エンドポイント名]/[コマンド名] HTTP: 1.1 推奨 メソッド: POST

リクエスト時(POST)の Content-Type は、指定がない場合は次のとおりです; Content-Type: application/x-www-form-urlencoded; charset=utf-8

各パラメータは基本的に重複して指定できません。

#### <span id="page-2-5"></span><span id="page-2-2"></span>**1.2.** レスポンス

API は、次の様な HTTP レスポンスヘッダを返します。

HTTP/1.1 200 OK Server: Apache-Coyote/1.1 Content-Type: application/json;charset=UTF-8 Transfer-Encoding: chunked Date: Fri, 26 Sep 2014 07:57:52 GMT

また、HTTP レスポンスボディは、次の様に JSON 形式で返送します。実際のデータは、改行や字下げは行われません。

```
{
     "Status": "SUCCESS",
    "Data": "ContractId": 9,
          "UserId": "77278872",
          "Password": "vM#/[*#:",
          "ServiceStatus": 1
     }
}
```
レスポンスの Status プロパティと Data プロパティは共通項目です。

Status プロパティは"SUCCESS"または"FAILURE"のいずれかの値が設定されます。Data プロパティは、リクエストおよび Status プロパティに応じて様々な値が設定されます。

3

### <span id="page-3-0"></span>**2.** 利用例

### <span id="page-3-3"></span><span id="page-3-2"></span><span id="page-3-1"></span>2.1 POST

#### ▼リクエスト URL

① https://client.maildeliver.jp/v1.0/api/TaskStatus

② https://client2.maildeliver.jp/v1.0/api/TaskStatus

③ https://client3.maildeliver.jp/v1.0/api/TaskStatus

※お客様のご利用環境に合わせて、リクエスト URL(①または②または③)をご選択ください。

お客様のご利用環境はコントロールパネルの URL からご確認いただけます。

※パラメータ値はURLエンコードする必要があります。

#### ▼リクエスト BODY

contractId=123456&password=apipassword&taskId=789

4

#### <span id="page-4-0"></span>**3.** リファレンス

<span id="page-4-3"></span><span id="page-4-2"></span><span id="page-4-1"></span>3.1 RegisterReaders – 読者一括登録・更新

(ア)概要

読者を一括登録・更新します。読者が登録済みの場合、主キーが一致する読者情報は上書きされます。 処理は非同期に行われるため、リクエストのデータ転送が完了するとすぐに応答を返します。 メールアドレスが指定された場合は、処理結果をメールアドレスに送信します。

(イ)URL

① https://client.maildeliver.jp/v1.0/api/registerReaders/register

② https://client2.maildeliver.jp/v1.0/api/registerReaders/register

③ https://client3.maildeliver.jp/v1.0/api/registerReaders/register

※お客様のご利用環境に合わせて、リクエスト URL(①または②または③)をご選択ください。

お客様のご利用環境はコントロールパネルの URL からご確認いただけます。

(ウ)Method

POST、enctype=multipart/form-data

#### (エ)パラメータ

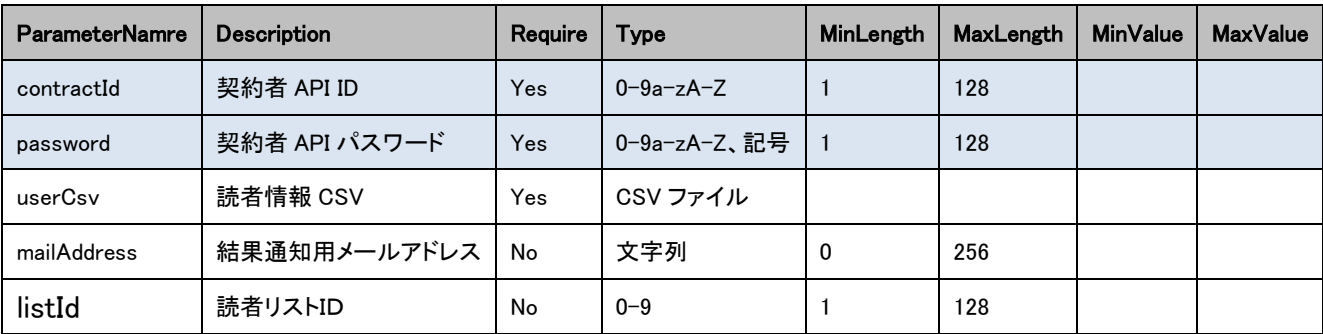

※userCsv は MS932 (Shift\_JIS) を使用してください

※listId は、読者リスト一覧取得コマンドにより取得

#### (オ)レスポンス

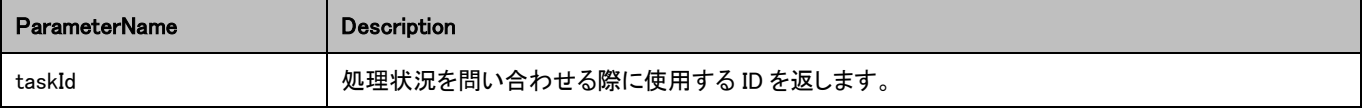

#### ■補足

### <span id="page-5-1"></span><span id="page-5-0"></span>3.2 DeleteAllReaders – 読者一括削除

#### (ア)概要

読者情報を一括削除します。

処理は非同期に行われるため、リクエストのデータ転送が完了するとすぐに応答を返します。

メールアドレスが指定された場合は、処理結果をメールアドレスに送信します。

- (イ)URL
- ① https://client.maildeliver.jp/v1.0/api/deleteAllReaders/delete

② https://client2.maildeliver.jp/v1.0/api/deleteAllReaders/delete

③ https://client3.maildeliver.jp/v1.0/api/deleteAllReaders/delete

※お客様のご利用環境に合わせて、リクエスト URL(①または②または③)をご選択ください。

お客様のご利用環境はコントロールパネルの URL からご確認いただけます。

#### (ウ)Method

POST

#### (エ)パラメータ

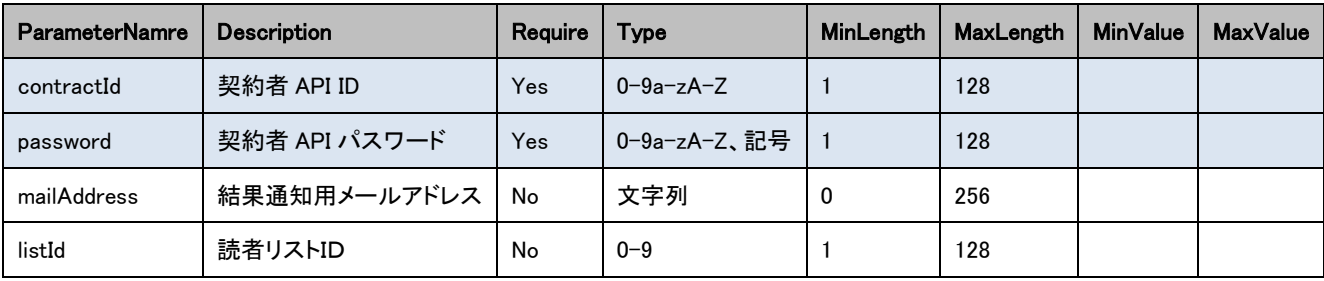

※listId は、読者リスト一覧取得コマンドにより取得

(オ)レスポンス

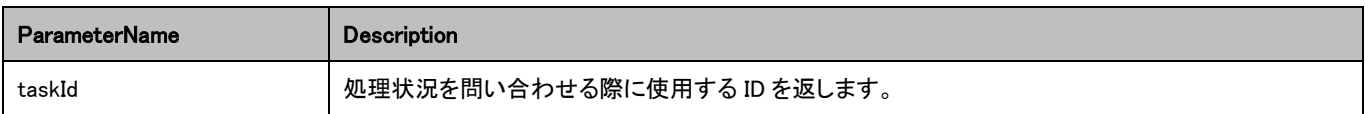

#### ■補足

### <span id="page-6-1"></span><span id="page-6-0"></span>3.3 TaskStatus – 処理ステータス照会

(ア)概要

非同期処理の処理ステータスを照会します。

(イ)URL

① https://client.maildeliver.jp/v1.0/api/taskStatus/

② https://client2.maildeliver.jp/v1.0/api/taskStatus/

③ https://client3.maildeliver.jp/v1.0/api/taskStatus/

※お客様のご利用環境に合わせて、リクエスト URL(①または②または③)をご選択ください。

お客様のご利用環境はコントロールパネルの URL からご確認いただけます。

#### (ウ)Method

POST

#### (エ)パラメータ

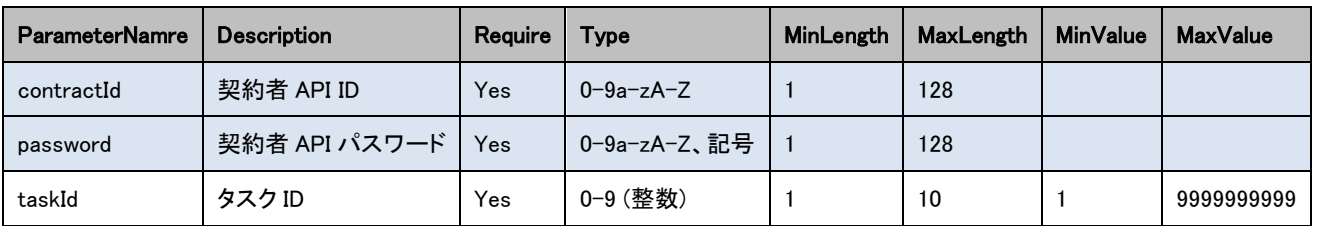

(オ)レスポンス

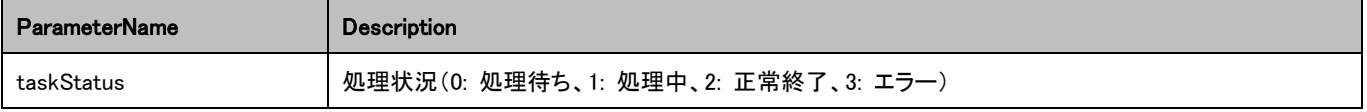

#### ■補足

### <span id="page-7-1"></span><span id="page-7-0"></span>3.4 DownloadAllReaders – 読者一覧取得

(ア)概要

すべての読者情報を CSV 形式でダウンロードします。

(イ)URL

① https://client.maildeliver.jp/v1.0/api/downloadAllReaders/

② https://client2.maildeliver.jp/v1.0/api/downloadAllReaders/

③ https://client3.maildeliver.jp/v1.0/api/downloadAllReaders/

※お客様のご利用環境に合わせて、リクエスト URL(①または②または③)をご選択ください。

お客様のご利用環境はコントロールパネルの URL からご確認いただけます。

#### (ウ)Method

POST

#### (エ)パラメータ

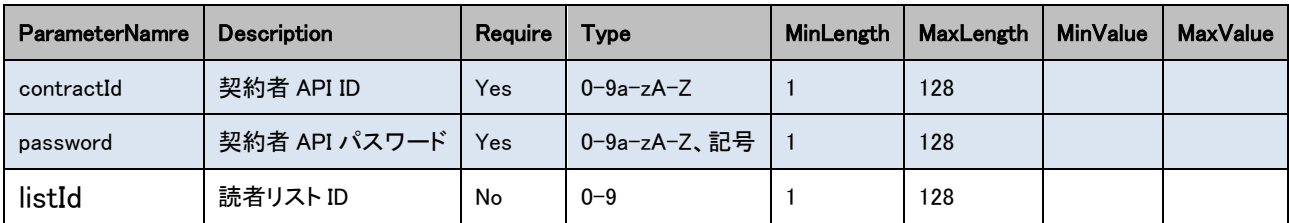

※listId は、読者リスト一覧取得コマンドにより取得

### ■補足

### <span id="page-8-1"></span><span id="page-8-0"></span>3.5 GetMailUserList - 読者リスト一覧取得

(ア)概要

読者リストの一覧を取得します。

(イ)URL

① https://client.maildeliver.jp/v1.0/api/getMailUserList/

② https://client2.maildeliver.jp/v1.0/api/getMailUserList/

③ https://client3.maildeliver.jp/v1.0/api/getMailUserList/

※お客様のご利用環境に合わせて、リクエスト URL(①または②または③)をご選択ください。

お客様のご利用環境はコントロールパネルの URL からご確認いただけます。

#### (ウ)Method

#### POST

#### (エ)パラメータ

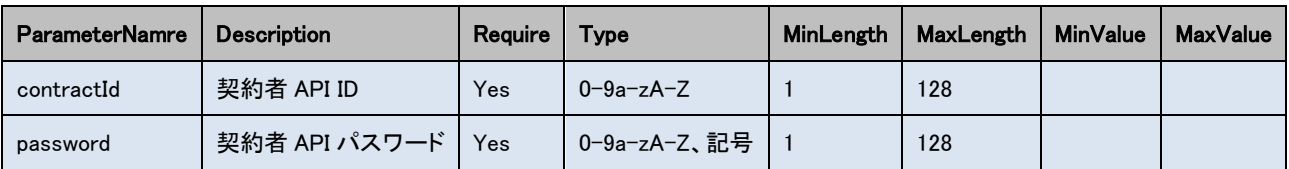

(オ)レスポンス

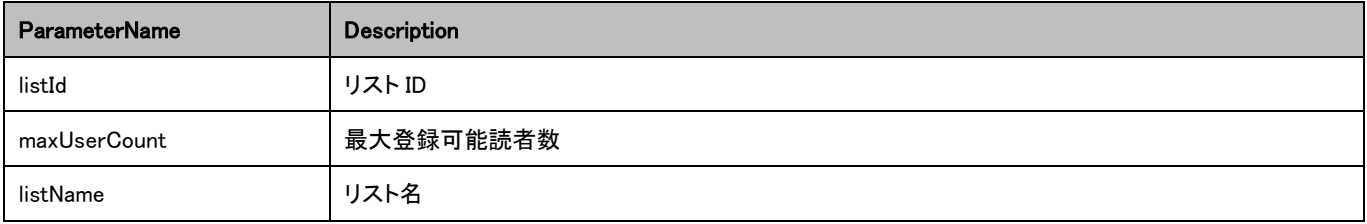

#### ■補足